## Entrées/sorties en calcul scientifique

**Romaric David** *david@unistra.fr* **Direction Informatique** 25 Septembre 2014

hatt **INARITÉ** ER

Entrées - Sorties

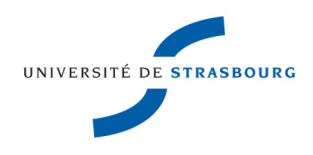

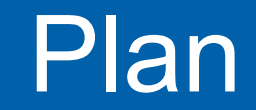

Entrées - Sorties Plan La Bolle – 25/9/2014

### **Introduction**

- **Hdf5**
- $>$ TP
- Fonctionnalités avancées
- ▶ Conclusion

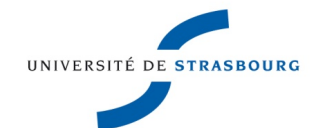

# **Introduction** Entrees - Sortie

- ▶ Centre de calcul de l'Université de Strasbourg
- [http://hpc.unistra.fr](http://hpc.unistra.fr/)
- ▶ 300 Serveurs HPC, Linux, Infiniband, ...
- Soutien à la recherche par :
	- la mise à disposition de ressources de calcul;
	- **I** l'accompagement sur l'utilisation de ces ressources
	- la formation aux utilisateurs
- **Equipe de 3 personnes**

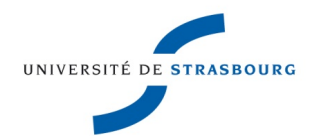

# **Introduction**<br>La Bolle – 25/9/2014

**Les codes de calcul utilisent ou produisent des** données

**E** Ces données doivent pouvoir être traitées :

- immédiatement, par l'auteur pour la publication
- **•** plus tard, par l'auteur
- quelques temps après la publication, pour d'autres

**Les données se doivent donc d'être portables entre** systèmes (ce n'est pas le cas par défaut), compactes (big data !) et documentées,

**Pour cela, il faut faire quelques efforts** 

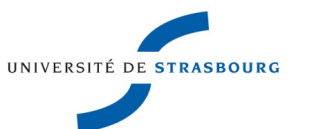

- Les données écrites dans le format le plus portable que l'on puisse imaginer sont écrites en mode texte :
	- **•** Lisible universellement
	- Très volumineux. 1 double précision = 16 chiffres = 16 octets au lieu de 8 (64 bits)
- **Pour disposer d'un format compact, on peut écrire** directement en mode binaire (= copie de la mémoire)
	- Compact
	- **Pas du tout universel**

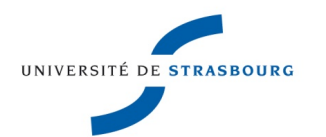

# **Introduction**<br>La Bolle – 25/9/2014

- **Dans notre liste au père noël, nous souhaitons** donc un format et binaire et portable et documenté
- I existe des solutions!
- À ce jour, une grande partie de ces solutions s'appuie sur Hdf5, objet de ce cours

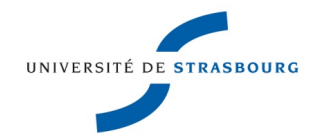

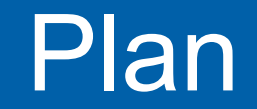

Entrées - Sorties Plan La Bolle – 25/9/2014

## **Introduction**

## **Hdf5**

## $>$ TP

Fonctionnalités avancées

## ▶ Conclusion

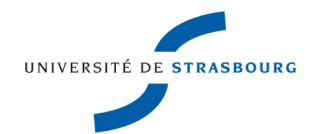

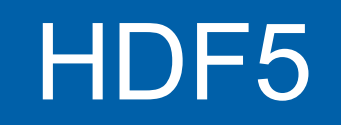

- ▶ Hierarchical Data Format 5 (<http://www.hdfgroup.org/HDF5>) est une bibliothèque permettant de réaliser des i/o pour les codes scientifiques (notez que l'usage se répand)
- Fonctionnellement équivalent à read et write mais : Fichiers portables entre machines et systèmes Fonctionnalités avancées :
	- Description des données (dimensionnalité, commentaires) : dataspace
	- Compression des données à la volée
	- Compréhensible par des outils de visualisation

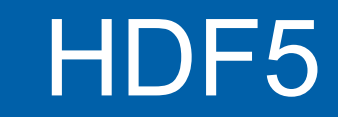

**Les données sont nommées : chaque dataset (le** container des données) a un nom

Les données sont organisées : les datasets sont organisées en arborescence, à la manière d'un système de fichiers :

/groupe/sous\_groupe/[....]/dataset1

/groupe/sous\_groupe/[....]/dataset2

- ▶ API sophistiquée en C,C++, Fortran 90
- Disponible en python via h5py et pytables

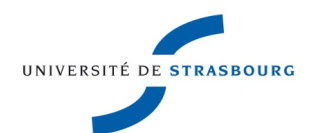

- **Les fichiers Hdf5 sont visualisables avec Visit,** Paraview et d'autres outils
- Vous n'avez aucune contraintes sur les noms des groupes, datasets, etc....
- **HDF5** est donc une très bonne bibliothèque de stockage bas un niveau, pas un format de fichier à proprement parler. Si on vous donne un fichier Hdf5 sans le lexique des Datasets, vous serez perdus
- I existe des formats de fichiers haut niveau spécifiques qui utilisent Hdf5 ([NetCDF](http://www.unidata.ucar.edu/software/netcdf/), [Silo](https://wci.llnl.gov/codes/silo/), Cans)

# Entrées - Sorties HDF5 – En pratique La Bolle – 25/9/2014

Le package hdf5 comprend différents wrappers dont :

- h5cc
- $oh5c++$
- h5ffc
- **Permettent d'ajouter les chemins vers les fichiers** d'en-tête et les bibliothèques
- Pour voir ce que font ces wrappers :
	- h5cc -show

▶ Pour afficher en mode texte un fichief hdf5 :

h5dump

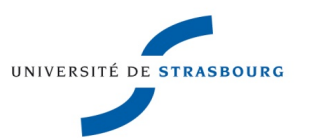

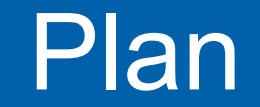

Entrées - Sorties Plan La Bolle – 25/9/2014

- **Introduction**
- **Hdf5**

 $>$ TP

- **Fonctionnalités avancées**
- ▶ Conclusion

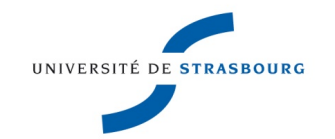

Nous écrivons un tableau bi-dimensionnel dans un fichier. Nous décidons de le placer dans un groupe (comme le serait un fichier dans un répertoire)

### **Première étape : Créer le fichier**

**file\_id** = H5Fcreate(FILE, H5F\_ACC\_TRUNC, H5P\_DEFAULT, H5P\_DEFAULT);

*Propriétés* de création du fichier Laissez les défauts !

*Propriétés* d'accès au fichier Laissez les défauts !

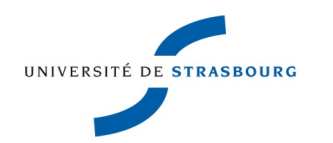

- ▶ 2ème étape : Indiquer l'emplacement du groupe **groupe\_id** = H5Gcreate(**file\_id**, "/mon\_groupe", H5P\_DEFAULT,H5P\_DEFAULT,H5P\_DEFAULT);
- **Pas mal de propriétés par défaut pour un groupe**
- A quoi sert tout ce charabia?
	- **On peut enrichir un groupe de commentaires afin** d'aider par la suite à la compréhension du fichier
	- Un élément de l'organisation des données
	- Les paramètres ayant ici une valeur par défaut sont optionnels en F90 (et en python !)

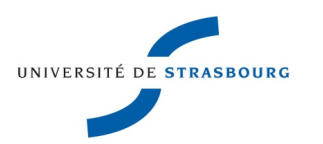

### **Vous pouvez ensuite décrire le groupe pour** expliquer les raisons de sa création :

 H5Gset\_comment(g**roupe\_id,** ".","Exemple de groupe simple de mon fichier hdf5");

Emplacement par rapport à groupe\_id

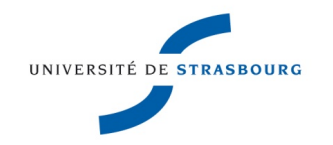

- **Une fois crée un emplacement dans le fichier, nous** allons l'utiliser pour y placer un dataset
- **Tout comme un répertoire peut contenir plusieurs** fichiers, un groupe peut contenir plusieurs datasets
- **Il faut auparavant décrire les dimensions des** données à stocker = dataspace

dataspace\_id= H5Screate\_simple(2, dims, **NULL**);

- I Il s'agit simplement d'un descripteur de dimensions
- **Dernier argument : liste des dimensions max dans** chaque direction

**Une fois les dimensions créees, il ne reste qu'à** indiquer où on écrira les données dans le fichier = créer le dataset

dataset\_id=**H5Dcreate**(**file\_id**,"/mon\_groupe/**dset**",H5 T\_NATIVE\_INT, **dataspace\_id**,H5P\_DEFAULT,H5P\_DEFAULT,H5P\_DEFAULT );

- **Paramètres importants :** 
	- **emplacement du dataset dans le fichier**
	- H5T\_NATIVE\_INT : le type de données (la première fois où on l'indique)

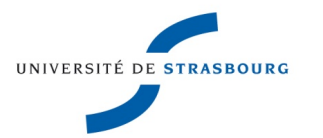

▶ Une fois que l'on a décrit le dataset (= dimensions + type de données + emplacement dans le fichier), il ne reste qu'à l'écrire (1 ligne) :

**H5Dwrite** (dataset\_id, H5T\_NATIVE\_INT, H5S\_ALL, H5S\_ALL, H5P\_DEFAULT, dset\_data);

- H5T\_NATIVE\_INT : type des données **en mémoire** À repréciser car HDF5 peut convertir les types
- **HES\_ALL : l'étendue des données que l'on transfère** de la mémoire et vers le fichier. Ici : tout
- **Let diset\_data : les données en mémoire (pointeur)**

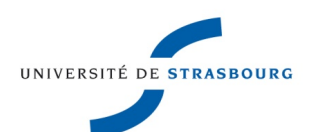

## Entrées - Sorties HDF5 – Le chemin La Bolle – 25/9/2014

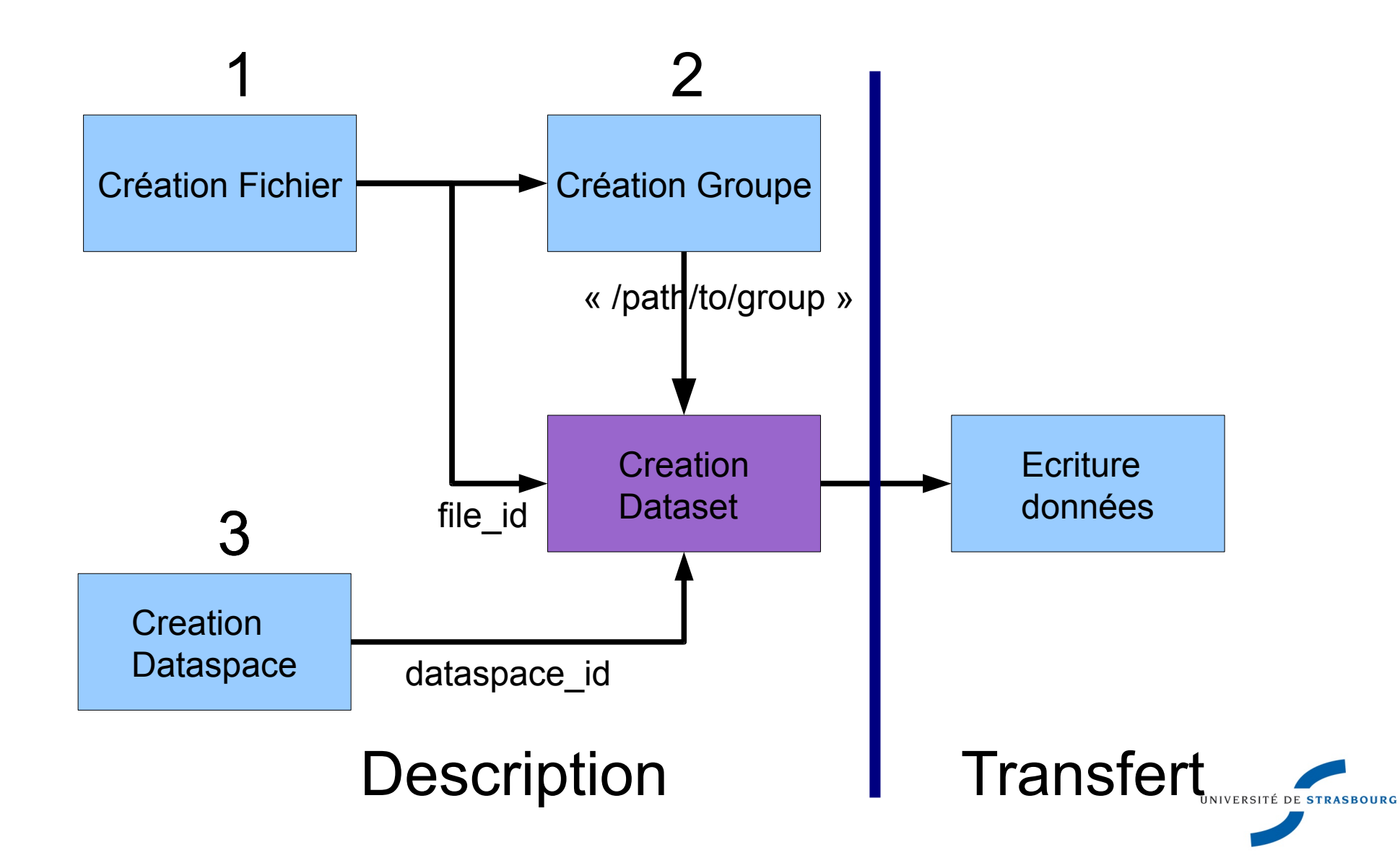

- **Dans le fichier, augmentez la taille du tableau et** reportez les modifications lors de la création du **Dataspace**
- **Exécutez à nouveau le programme**
- **Notez que pour vous n'avez aucun besoin de** modifier le programme externe utilisé pour lire les données

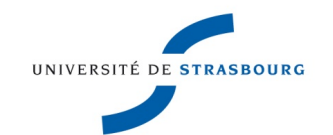

**Nous allons à présent écrire des données** compressées

- **Pour cela, nous allons manipuler les propriétés du** dataset
- La compression travaille sur des blocs (chunks) de données, il nous faut définir la taille des blocs
- ▶ Quelle taille choisir ?

« ni trop grande, ni trop petite »

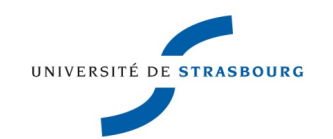

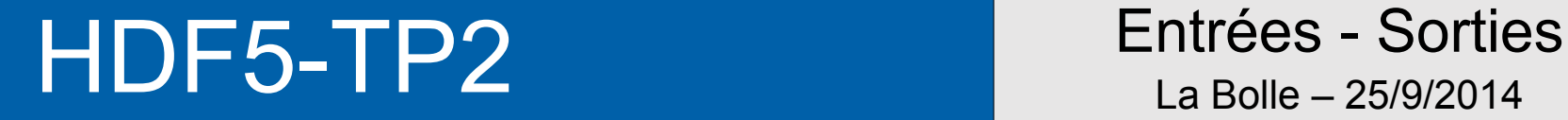

## **Dans le code précédent, placez les lignes** suivantes juste avant la création du Dataset :

```
properties = H5Pcreate(H5P_DATASET_CREATE);
/* Taille du chunk */
chunk dims[0]=100;
chunk dims[1]=100;
```

```
H5Pset_chunk(properties, 2, chunk_dims);
/* 9 : niveau de compression le plus eleve */
H5Pset_deflate(properties, 9);
```
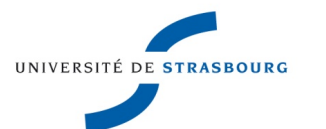

Il vous faut ensuite **associer les propriétés** au Dataset

dataset id = H5Dcreate(file id, "/mon\_groupe/dset",H5T\_NATIVE\_INT, dataspace id,

H5P\_DEFAULT,**properties,**H5P\_DEFAULT);

Nous avons modifié les propriétés de **création** du Dataset

- Que remarquez-vous à l'exécution du programme ?
- **Affichez les données avec h5dumples**

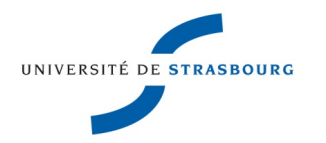

Pour l'instant dans notre fichier nous avons stocké un jeu de données...

- **Tout ça pour ça...**
- Oui mais :
	- Nous avons compressé un dataset avec peu d'efforts
	- Nous n'avons as eu à écrire le lecteur spéficique à notre format
	- Nous avons décrit nos données (ce qui constitue toujours un bon exercice)
- I lest possible de stocker plein de datasets différents dans un fichier

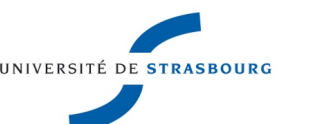

Le programme 01-write-several.c comprend à présent 2 tableaux

- Ajoutez les instructions HDF5 pour écrire le dataset dans le groupe précédent
- Le type de données correspondant est H5T\_NATIVE\_FLOAT

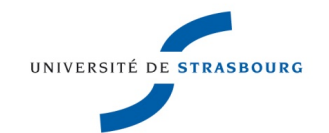

- Comme l'enchaînement des étapes nécessaires dans HDF5 est un peu complexe, il existe des raccourcis permettant la création de datasets simples
- **Le seul effort de description à faire consiste à** donner les dimensions des tableaux de données
- Ces fonctions sont regroupées dans l'API *lite*
- http://www.hdfgroup.org/HDF5/Tutor/h5lite.html

- **Nous utilisons le fichier** 02-read-lite.c
- **Dans ce fichier, indiquez le nom du dataset que** nous voulons lire depuis le fichier
- **Compilez et testez le programme.**
- Comparez la sortie à celle de h5dump
- Quels sont les pré-supposés qui sont faits dans ce programme ?
- **Une lecture complète sans connaissance à priori** du contenu du fichier vous est proposée dans 03 complete-read.c

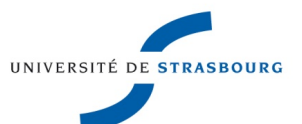

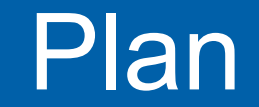

Entrées - Sorties Plan La Bolle – 25/9/2014

- **Introduction**
- Hdf5
- $>$ TP
- **Fonctionnalités avancées**
- ▶ Conclusion

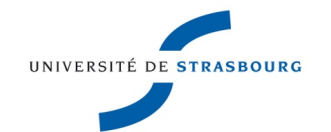

## *Hyperslabs*

- **Supposez que vos Datasets représentent des** tableaux multi-dimensionnels
- **De Vous pouvez extraire des tranches de tableau** avant de les sauvegarder  $\Rightarrow$  gain de temps et de place à l'écriture
- Cela est décrit par les *hyperslabs* de Hdf5
- **Non détaillé ici mais sachez que cela existe**
- **La complexité réside dans la description du** rangement des données en mémoire

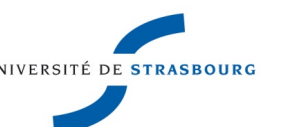

### *Images*

- **Hdf5 permet également de stocker des images** dans des fichiers.
- **Utile pour associer un Dataset à une image**
- **Les images sont stockées sous la forme d'une** suite de valeurs numériques sur 24 bits.
- **Chaque valeur représente en 3 x 8 bits, les** composants R, G, B de l'image

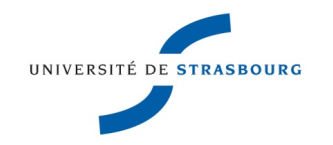

## *Montage de fichiers*

Supposez que vous disposiez de datasets issus de différentes sources :

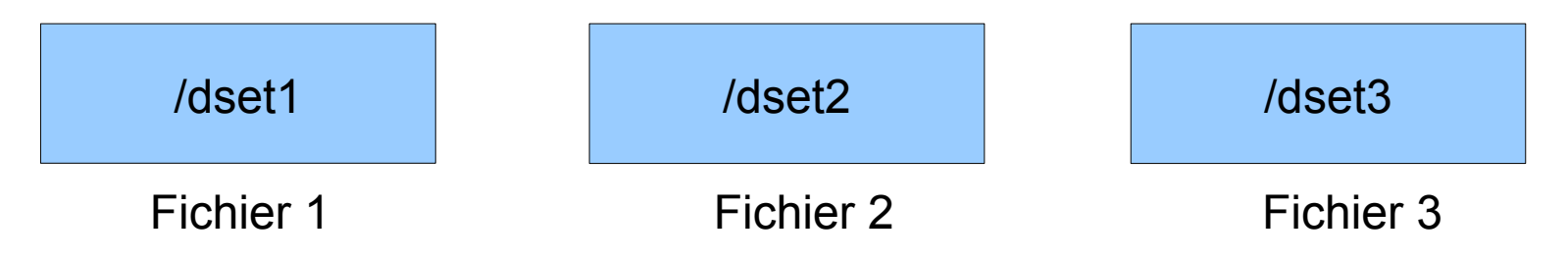

Si vous avez besoin de réaliser un post-traitement sur l'ensemble de ces fichiers, vous pouvez les combiner dans hdf5, sous le même groupe

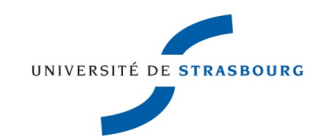

### *Montage de fichiers*

- **Vous écrivez alors un reader spécifique, qui décrit** le squelette et un espace de nommage global
- **Dans ce fichier squelette, vous** *montez* les fichiers séparés
- Vous disposez alors de l'équivalent fichier global dans lequel, sans recopie, toutes les données sont accessibles

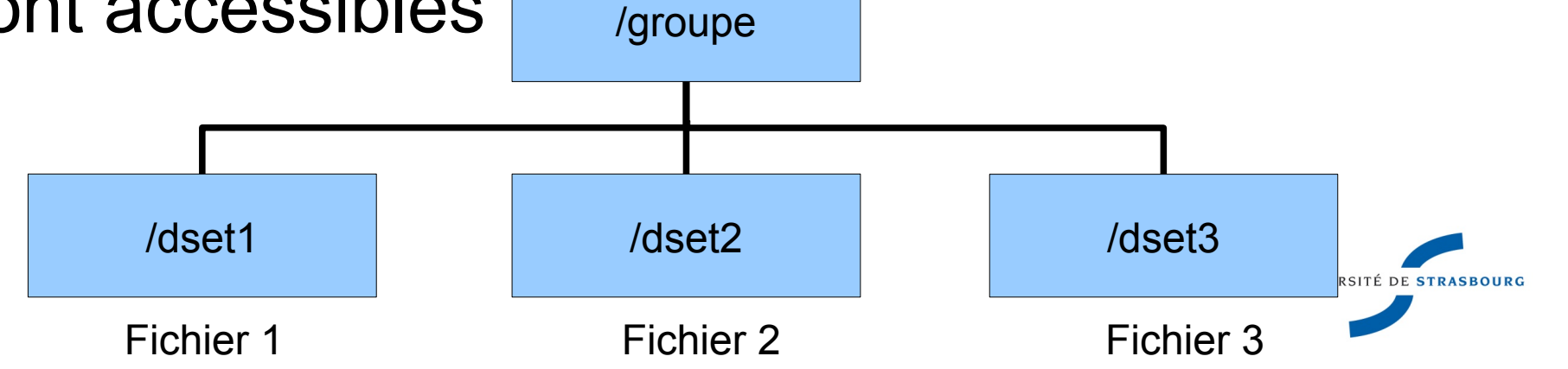

Visualisation de données

- **Les fichiers écrits avec HDF5 sont lisibles** directement par un grand nombre de logiciels de visualisation :
	- **Ceux basés sur Vtk : Visit, Paraview**
	- **Des logiciels commerciaux: Tecplot, Ensight, Idl,** Matlab
	- **Des suites logicielles comme Octave, Sage, Scilab**
- Et ceci sans autre effort que de connaître le nom des datasets à visualiser

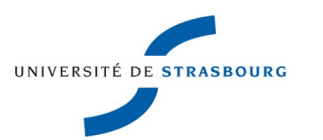

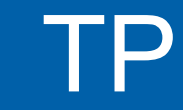

**Nous utilisons scilab pour visualiser des données** au format Hdf5

## **Par exemple, tapez dans scilab :**

h5read(« dset\_simple.h5 », « /mon\_groupe/dset »)

- Cela vous renvoie l'intégralité du contenu du tableau
- **Nous visualisions à présent les données :** z=h5read(«dset\_simple.h5», «/mon\_groupe/dset»)

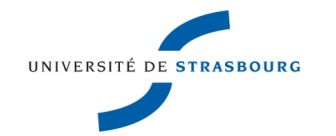

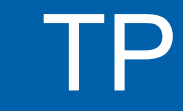

Il ne reste plus qu'à afficher ces données en 3d :  $z=f(x,y) \Leftrightarrow$  surface

**Dans scilab, nous tapons :** 

sz=size(z)

plot3d(sz(2),sz(1),double(z))

Que s'affiche-t-il à l'écran ?

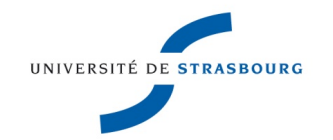

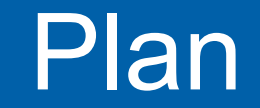

Entrées - Sorties Plan La Bolle – 25/9/2014

- **Introduction**
- Hdf5
- $>$ TP
- Fonctionnalités avancées
- ▶ Conclusion

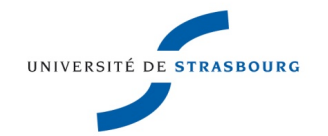

## Entrées - Sorties Conclusion La Bolle – 25/9/2014

- **Hdf5 vous permet de stocker vos données de** manière portable et structurée
- Le travail à réaliser pour utiliser l'API est un travail de description qui peut nécessiter de bien se représenter les données en mémoire
- ▶ Au vu de la grande popularité de Hdf5, je vous recommande de vous y intéresser
- Il ne vous reste qu'à documenter le nom de vos datasets

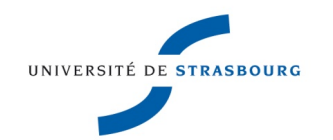